## Bonjour op RV110W inschakelen Ī

## Doel

Bonjour is een protocol dat apparaten ontdekt die kunnen verbinden met een netwerk en deze apparaten informeert dat ze kunnen verbinden met het netwerk. Dit artikel legt uit hoe Bonjour op de RV110W kan activeren.

## Toepasselijke apparaten

・ RV110W

## Stappen van orde

Stap 1. Gebruik het hulpprogramma van de routerconfiguratie om Beheer > Bonjour te kiezen.

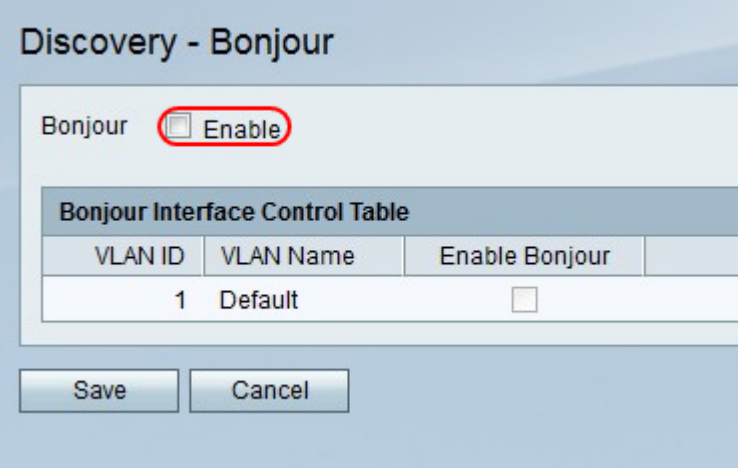

Stap 2. Rechts van Bonjour, controleer het selectieteken Inschakelen om Bonjour in te schakelen.

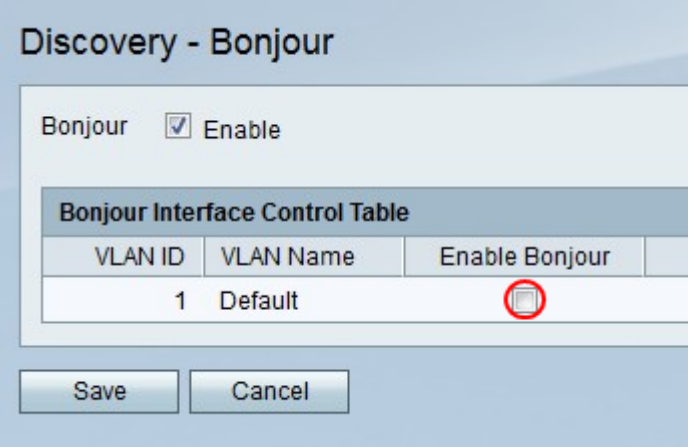

Stap 3. In de Tabel van de Interface van Bonjour, controleer het selectieteken in de kolom Bonjour inschakelen voor elk VLAN waarop u Bonjour wilt inschakelen.

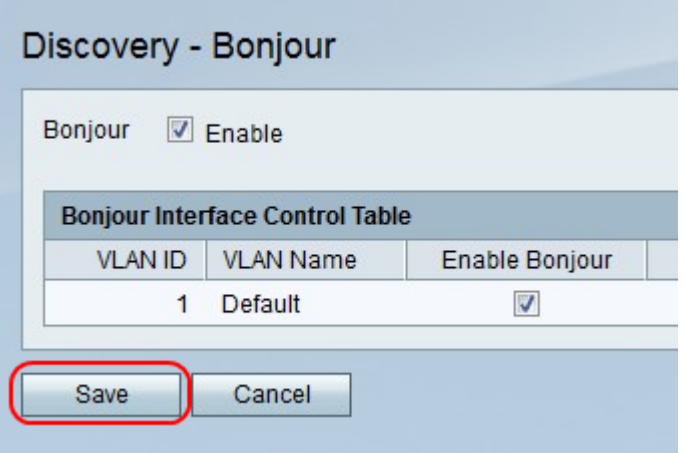

Stap 3. Klik op Opslaan om wijzigingen op te slaan of Annuleren om ze weg te gooien.